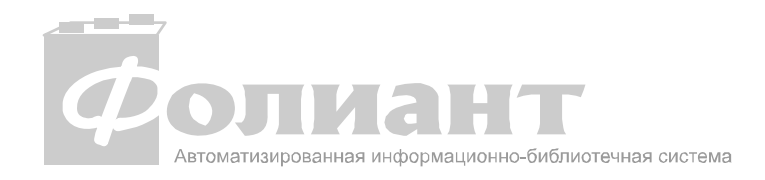

# **Автоматизированная информационно-библиотечная система «Фолиант»**

**АРМ «Поиск в ЭК»** 

**Руководство пользователя**

**Петрозаводск**

**2004** 

# **Оглавление**

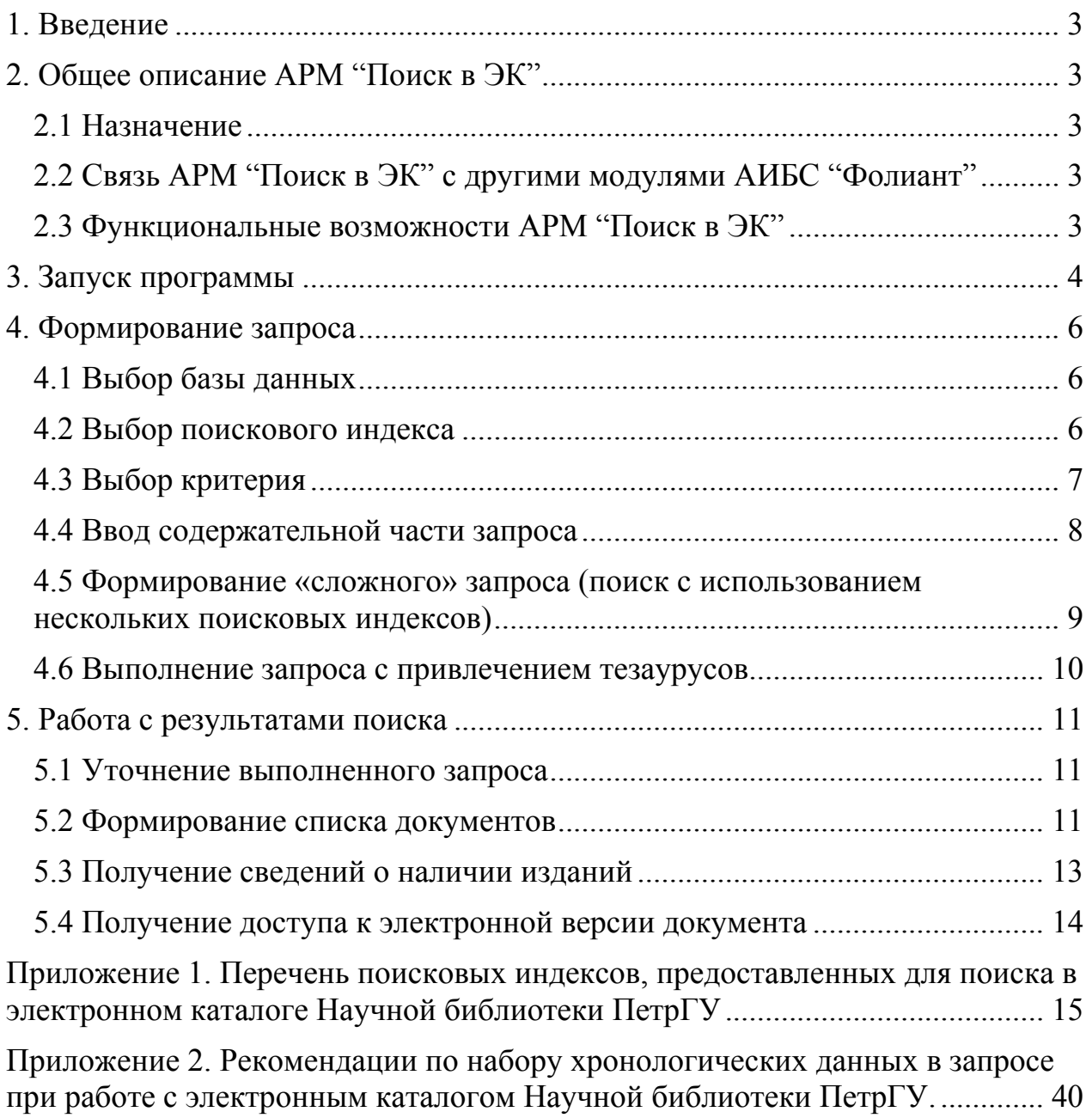

# **1. Введение**

АИБС "Фолиант" представляет собой набор программных модулей (АРМов) осуществляющих автоматизацию технологических процессов в библиотеке.

В руководстве описываются возможности и правила работы с АРМом "Поиск в ЭК", входящим в состав АИБС "Фолиант".

# **2. Общее описание АРМ "Поиск в ЭК"**

### *2.1 Назначение*

**АРМ "Поиск в ЭК" АИБС "Фолиант"** предназначен для пользователей и позволяет осуществлять поиск информации по сведениям, введенным в библиографическую запись.

# *2.2 Связь АРМ "Поиск в ЭК" с другими модулями АИБС "Фолиант"*

АРМ «Администратор» определяет перечень баз данных и поисковых индексов, доступных для читателей, и комментарии к ним, критерии, допустимые для тех или иных поисковых индексов. В АРМ «Каталогизатор» создаются библиографические записи. В АРМах «Комплектование», «Движение фонда», «Учет читателей и книговыдача» вводится информация о доступности того или иного документа в библиотеке.

# *2.3 Функциональные возможности АРМ "Поиск в ЭК"*

Основные функции АРМ "Поиск в ЭК":

- Формирование запроса с использованием поисковых индексов
- Формирование запроса с привлечением тезаурусов
- Поиск в уже отобранном множестве
- Предоставление сведений о наличии документов, количестве экземпляров и их местонахождении
- Возможность просмотра полного описания документа
- Формирование списков отобранных документов

# **3. Запуск программы**

АРМ «Поиск в ЭК» реализован в виде приложения для http-сервера (CGI-BIN) и исполняется на http-сервере библиотеки, к фондам которой обращается пользователь.

Электронные каталоги библиотек, использующих АИБС «Фолиант» можно найти на сайте http://foliant.ru в разделе **«Где используют …».**

По ссылке на электронный каталог конкретной библиотеки открывается страничка **Поиск в электронном каталоге**.

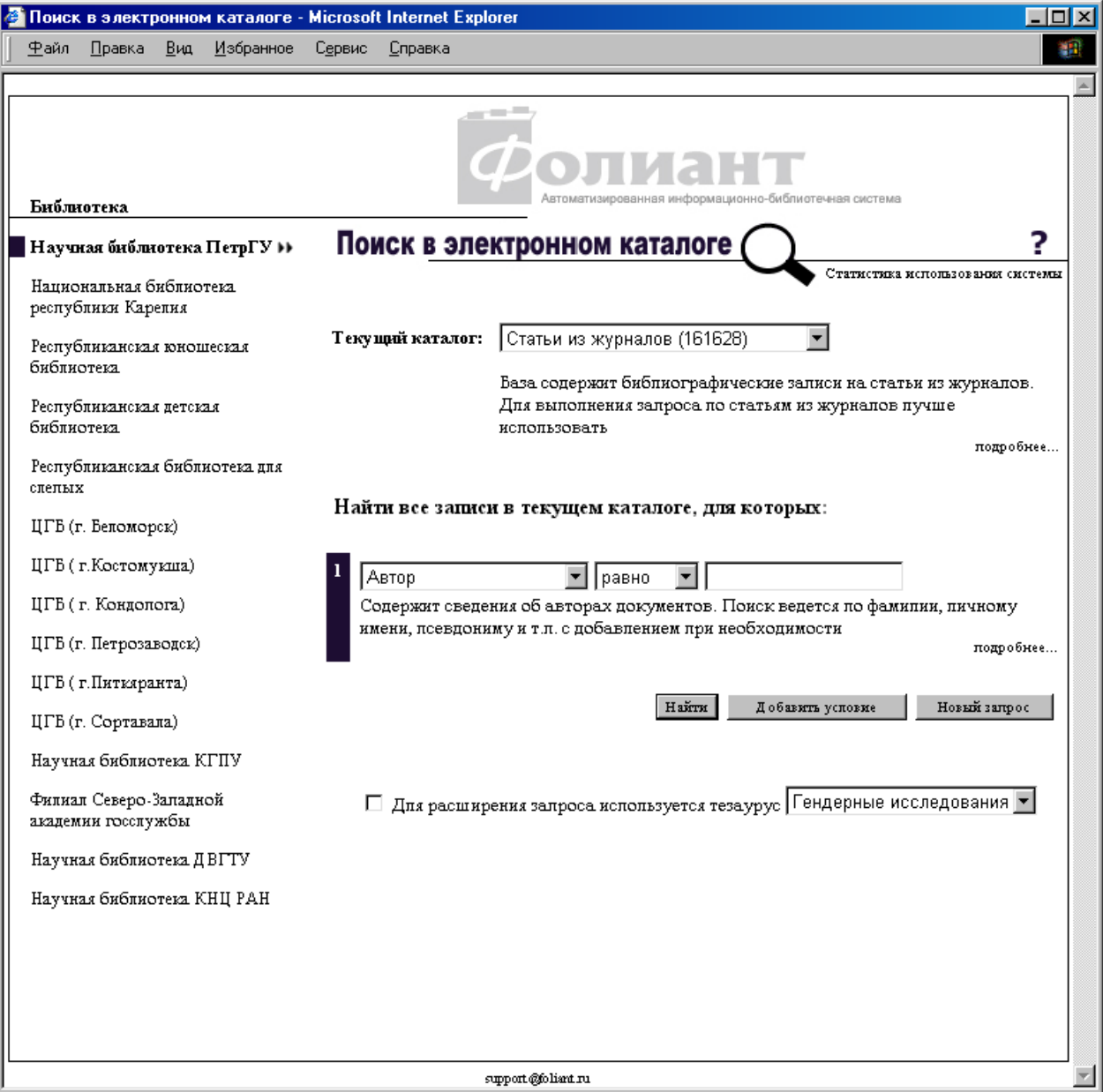

В левой части окна расположен список библиотек, в электронных каталогах которых можно производить поиск. Список может быть различным для различных библиотек. Верхняя строка списка – название текущей

библиотеки. Ссылка **>>** позволяет перейти на домашнюю страничку библиотеки.

# **4. Формирование запроса**

# *4.1 Выбор базы данных*

База данных выбирается в поле **Текущий каталог** из раскрывающегося меню по нажатию на кнопку $\blacksquare$ .

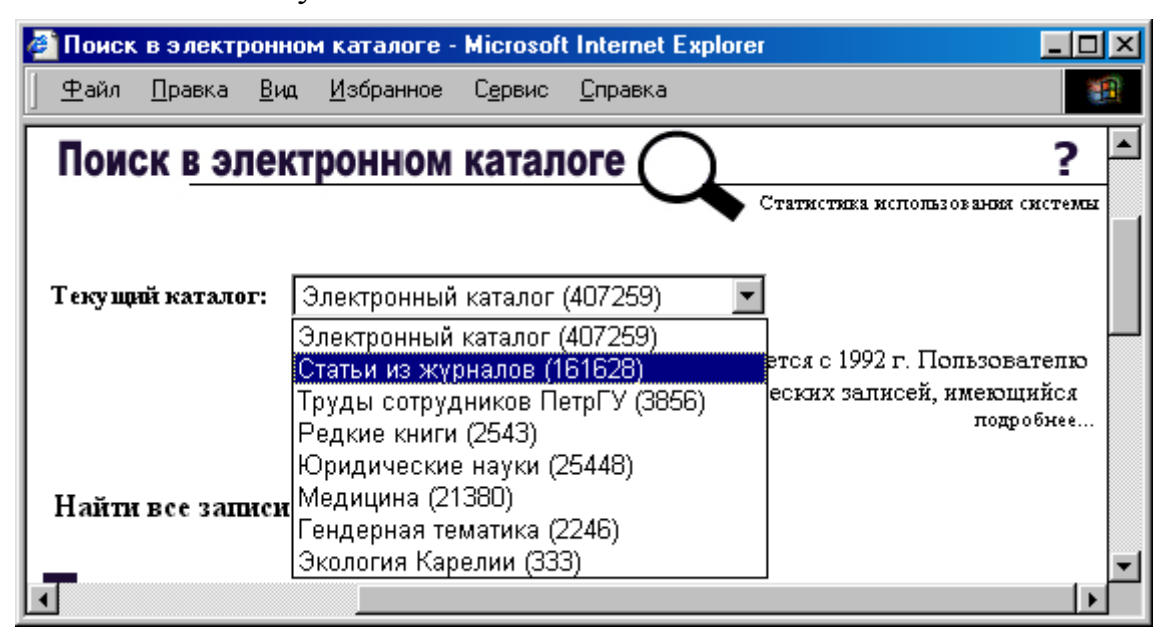

Подробное описание баз данных, по которым можно осуществлять поиск, можно получить по ссылке подробнее … в этом поле.

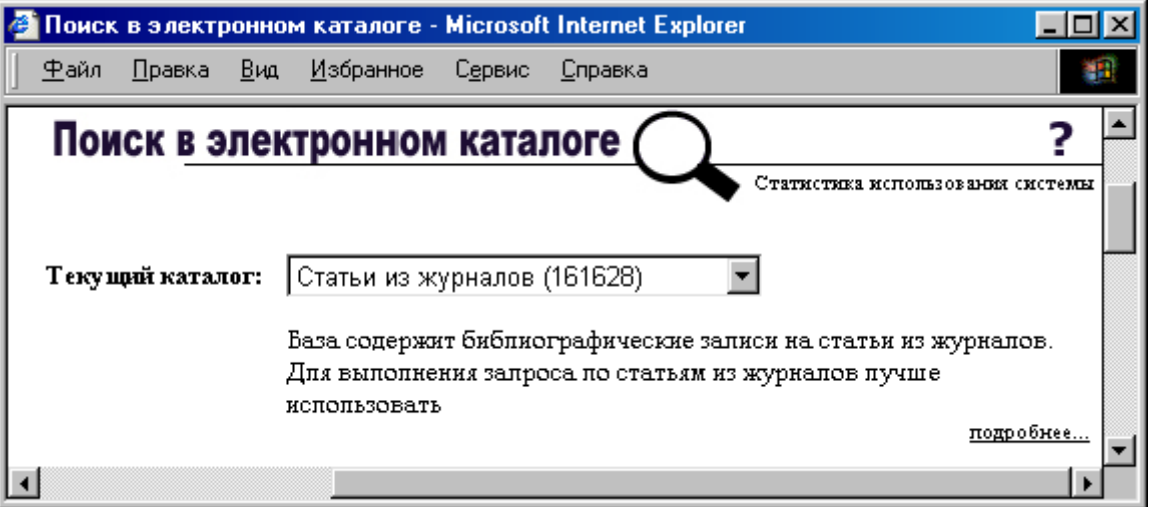

Откроется окно **Справка - Поиск в электронном каталоге**.

# *4.2 Выбор поискового индекса*

Запросы формируются с использованием представленного в алфавитном порядке перечня поисковых индексов.

Поисковый индекс выбирается в первом поле запроса из раскрывающегося меню по нажатию на кнопку  $\blacksquare$ .

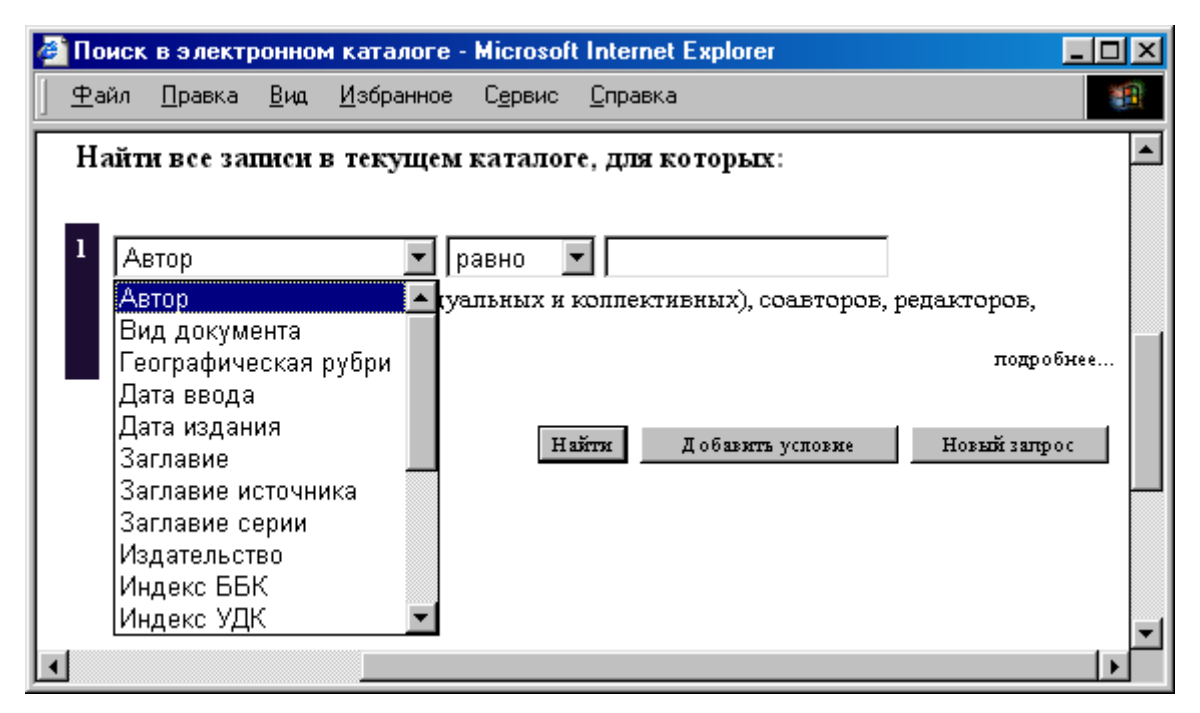

Описание поисковых индексов, используемых в текущей библиотеке, можно получить по ссылке подробнее … в этом поле. Откроется окно **Справка**.

В **Приложении 1** - Перечень поисковых индексов, используемых в электронном каталоге Научной библиотеки ПетрГУ, с подробным описанием и примерами запросов.

# *4.3 Выбор критерия*

Для формирования запроса применяются следующие критерии:

**равно -** поиск по первым сведениям в поисковом индексе (по началу). При наборе, например, слова «банк», будут найдены все библиографические записи, где начальные сведения начинаются с символов «банк»: банки, банкир, банковский и т.д. Для некоторых поисковых индексов (например, **Автор, Заглавие** и др.) при поиске по **равно** при внесении в запрос нескольких слов имеет значение порядок их размещения. В противном случае результат поиска будет отрицательным.

**точно -** поиск по началу, ограниченный при этом введенным словом/словами. В примере, приведенном выше, результат поиска будет ограничен словом «банк». Данный критерий лучше использовать при поиске точных сведений, например, дат.

**контекст -** поиск по слову/словам или их начальным фрагментам, находящимся в любой части поискового индекса. При поиске по данному критерию лучше набирать в запросе неизменяемую часть слов.

**больше**, **меньше** - поиск используется в поисковых индексах, содержащих цифровое обозначение сведений (**Дата издания, Объем, Размер** и т.д.).

Критерий выбирается во втором поле запроса из раскрывающегося меню по нажатию на кнопку -

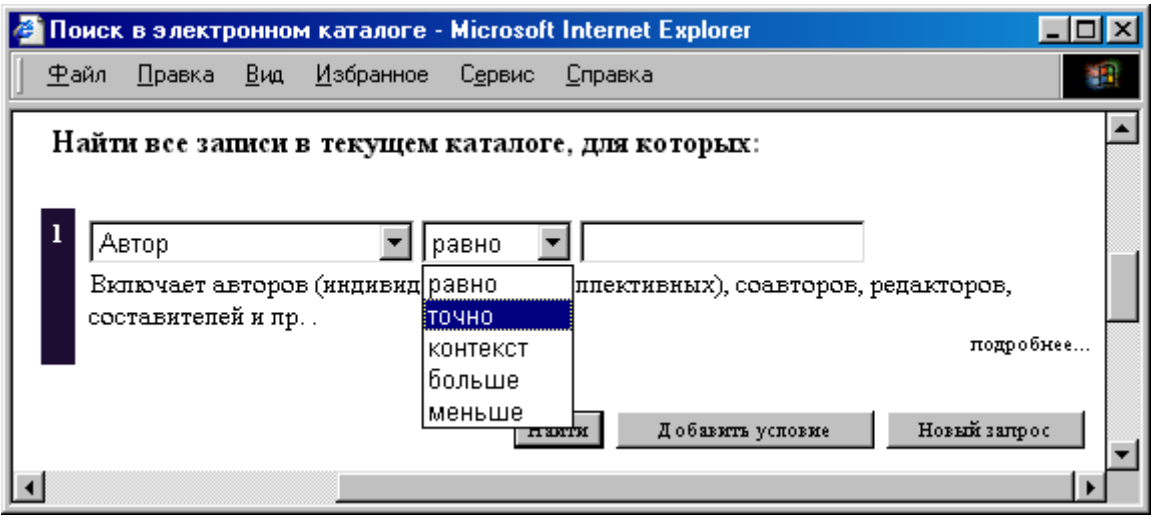

# *4.4 Ввод содержательной части запроса*

Содержательная часть вводится в третьем поле запроса.

К одному понятию может существовать множество значений и вариантов написания. При формировании запроса ориентируйтесь на все возможные варианты.

При раскрытии содержания документа библиотекой отдается преимущество формулировкам, помещенным в энциклопедических изданиях.

Понятия приведены в именительном падеже множественного числа, в основном в прямой форме.

В **Приложении 2** – Рекомендации по набору хронологических данных в запросе при работе с электронным каталогом Научной библиотеки ПетрГУ.

После введения данных, выполните запрос с помощью кнопки **Найти**.

Если искомый документ есть в электронном каталоге, то на страничке **Результаты поиска** появится библиографическое описание искомого документа или библиографический список документов, удовлетворяющих условиям поиска (указывается количество найденных изданий).

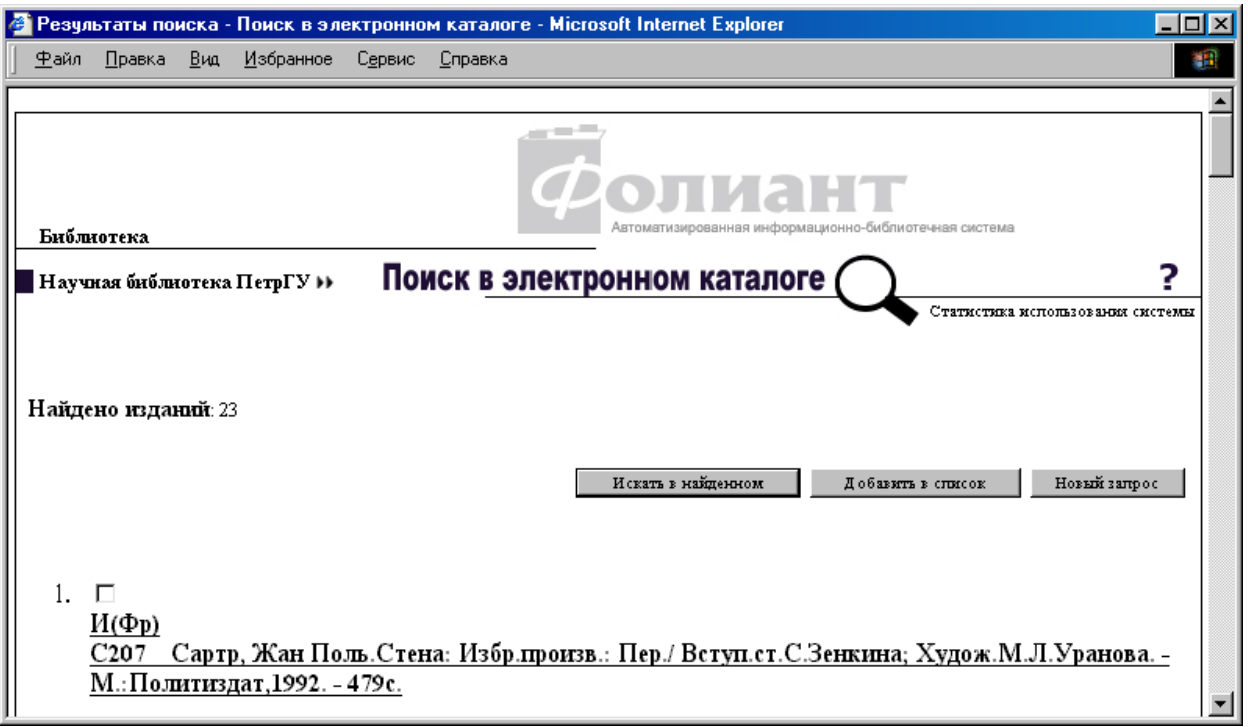

Полное описание документа можно получить по ссылке на библиографическое описание (страничка **Полное описание документа**).

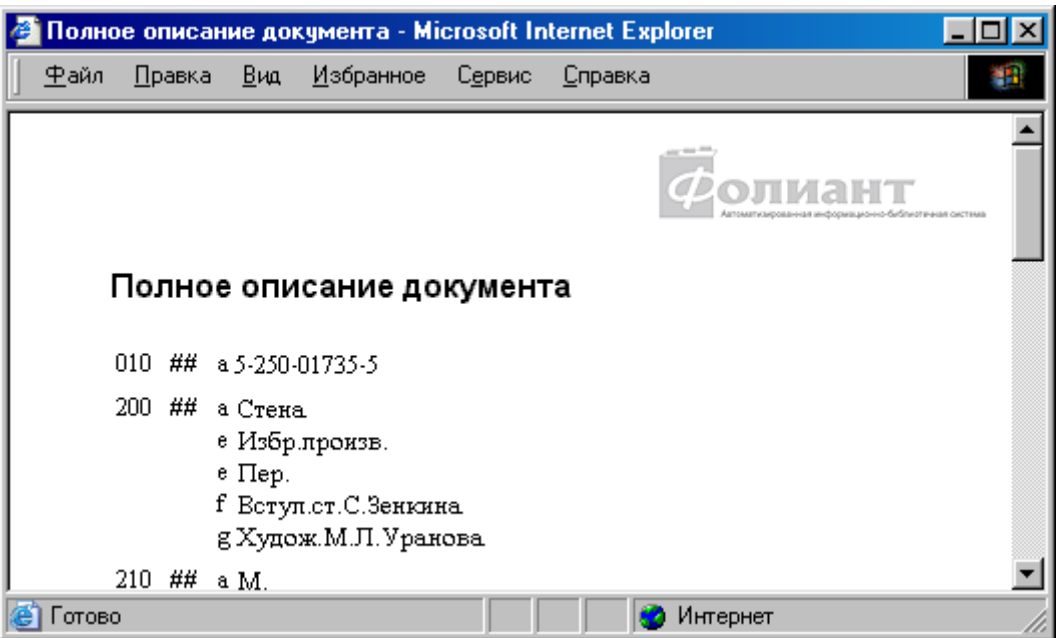

Формирование нового запроса – кнопка **Новый запрос**.

# *4.5 Формирование «сложного» запроса (поиск с использованием нескольких поисковых индексов)*

Если при формировании запроса необходимо добавить еще один поисковый индекс, то после внесения содержательной части запроса нажмите кнопку **Добавить условие**.

Появится строка для ввода второго условия (выбора другого поискового индекса).

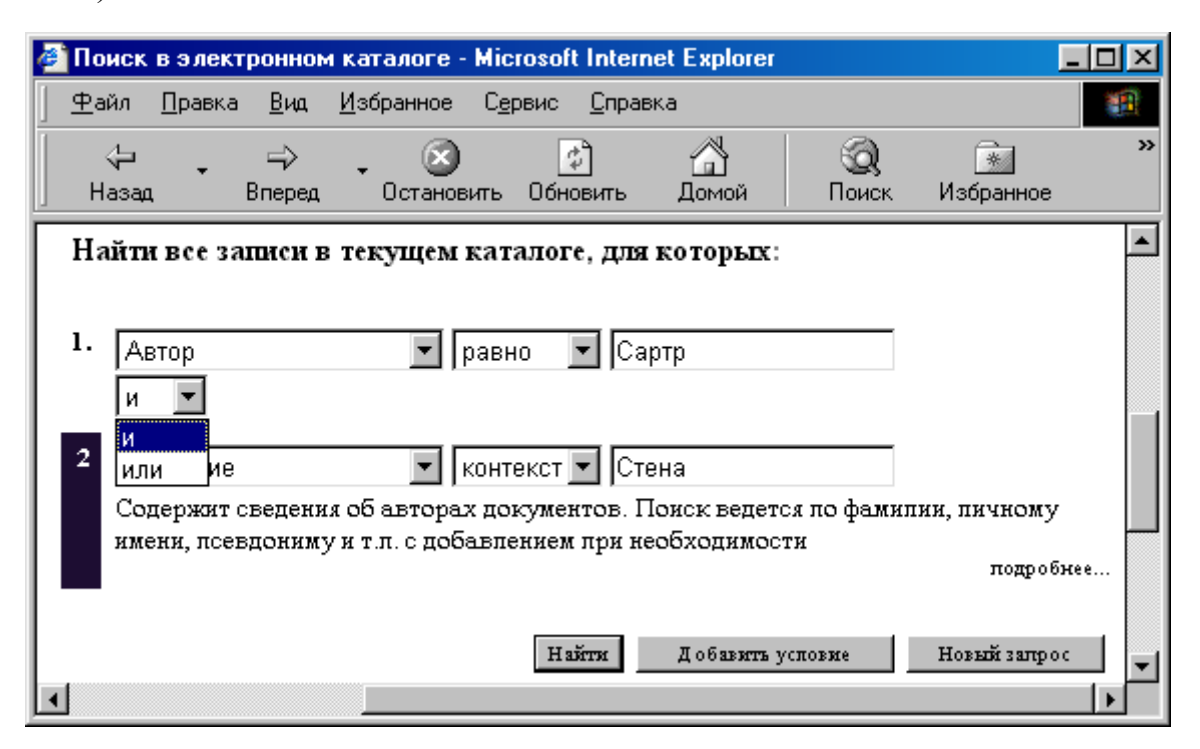

**Связь между условиями** (**и / или**) устанавливается из раскрывающегося меню по нажатию на кнопку (по умолчанию - **и**).

Выберите другой или тот же самый поисковый индекс и повторите свои действия (пункты 4.2 - 4.4).

Снова воспользовавшись кнопкой **Добавить условие**, можно продолжить формирование запроса дальше.

Сформировав запрос, выполните его с помощью кнопки **Найти**.

### *4.6 Выполнение запроса с привлечением тезаурусов*

Если необходимо произвести тематический поиск, при этом используется в качестве критерия общее понятие, но есть необходимость найти документы, включающие в себя более узкие понятия, нежели задаваемое, можно использовать механизм тезаурусов. Нужный тезаурус выбирается в поле **Для расширения запроса используйте тезаурус** из раскрывающегося меню по нажатию на кнопку $\overline{\phantom{a}}$ .

Затем выполните запрос с помощью кнопки **Найти**.

# **5. Работа с результатами поиска**

### *5.1 Уточнение выполненного запроса*

Выполненный запрос можно уточнить, т.е. произвести поиск в выбранных документах, задав дополнительные условия поиска.

Для этого нажмите на кнопку **Искать в найденном** на страничке **Результаты поиска**, а затем сформируйте уточняющий запрос в той же последовательности, как основной.

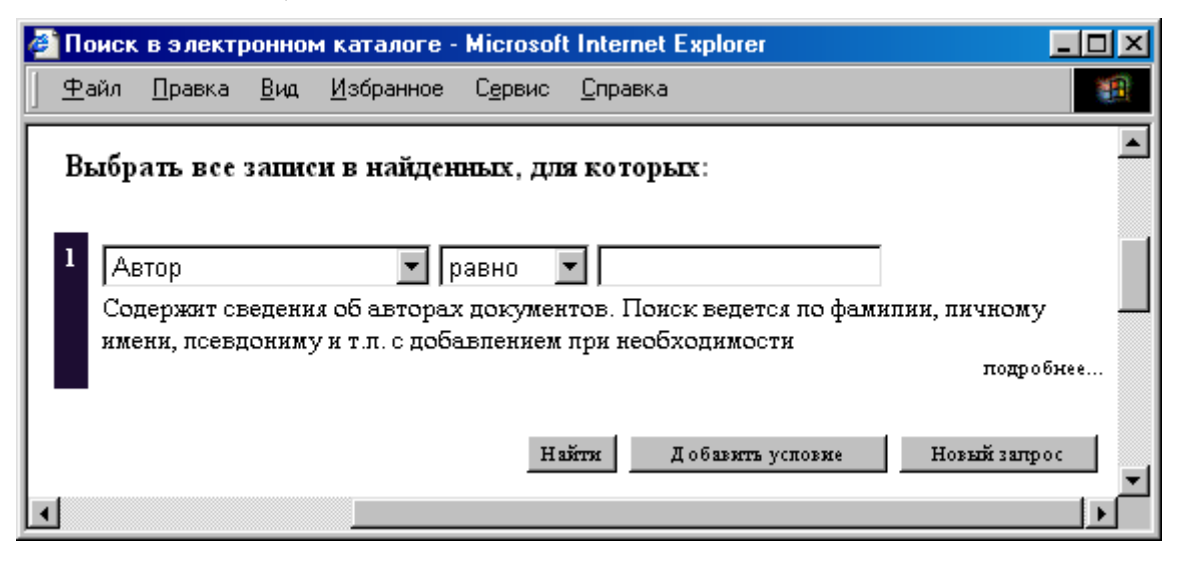

# *5.2 Формирование списка документов*

По результатам поиска можно сформировать персональный список из выбранных документов.

Для этого на страничке **Результаты поиска** нужно выставить пометки у тех изданий, которые нужно занести в список, и нажать на кнопку **Добавить в список**.

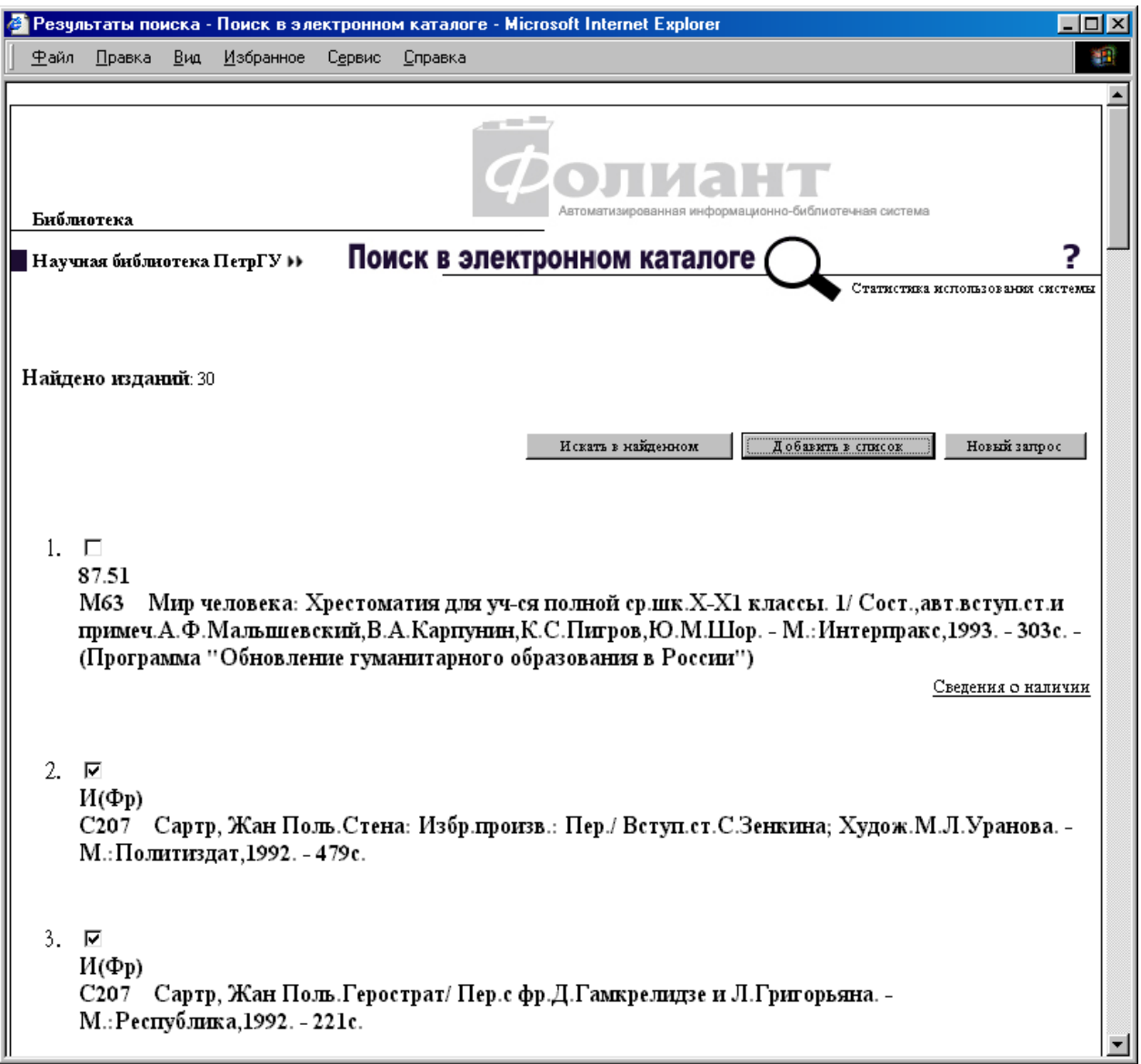

В новом окне **Результаты поиска** появится ссылка посмотреть список (\*\*), где \*\* - количество документов в списке.

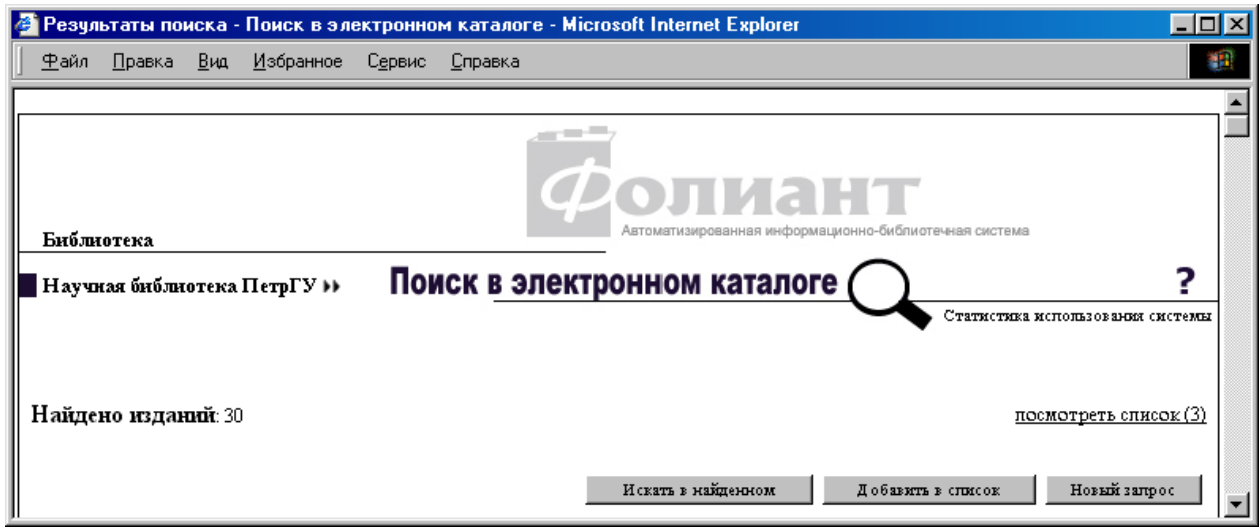

По ссылке посмотреть список появится окно **Отобранные документы**.

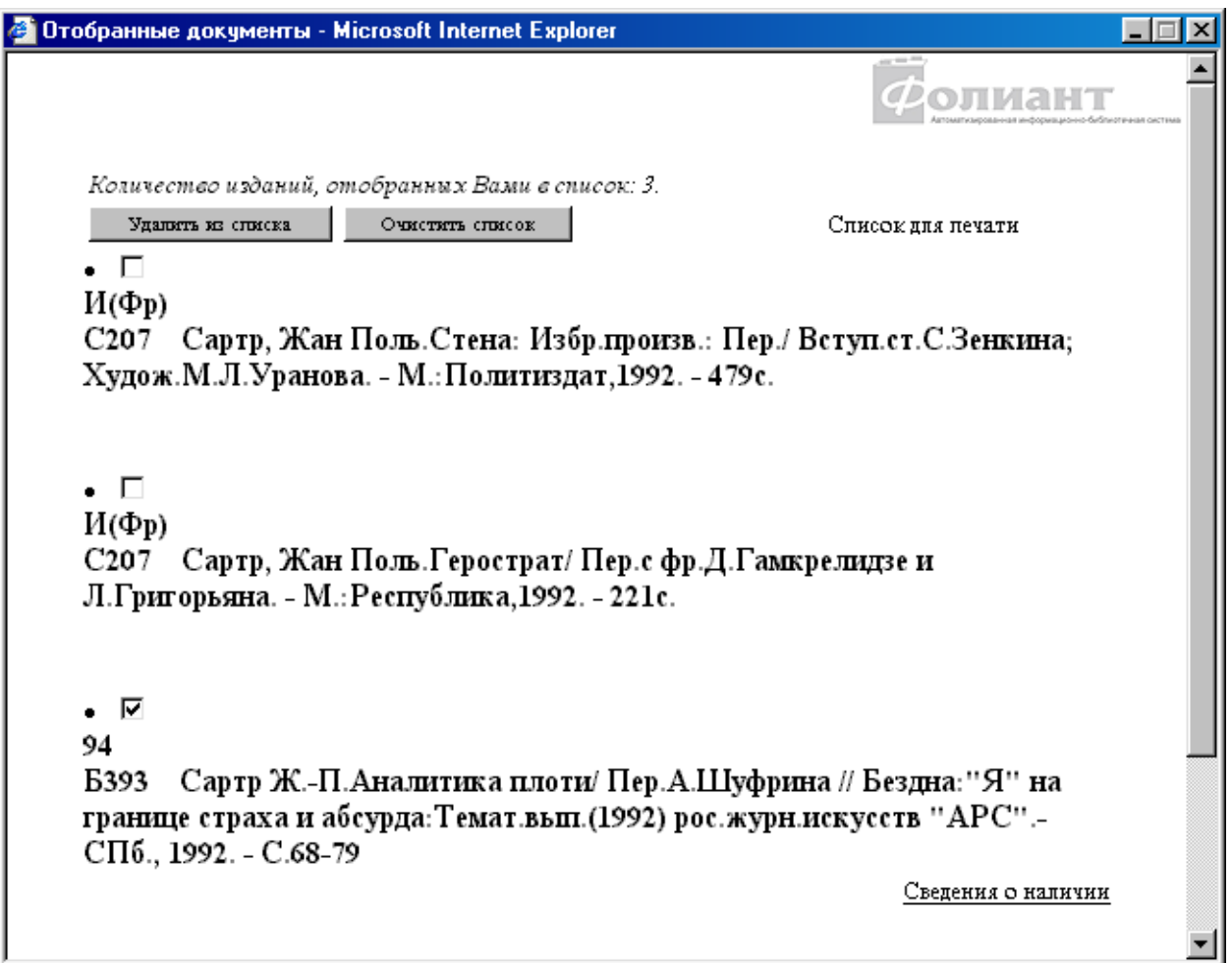

Список может пополняться записями из результатов поиска по следующим запросам.

Чтобы удалить документ из списка, выставьте пометку у этого издания и нажмите кнопку **Удалить из списка**.

Все документы из списка удаляются по нажатию на кнопку **Очистить список**.

По ссылке Список для печати появится окно, содержимое которого распечатывается стандартным образом.

# *5.3 Получение сведений о наличии изданий*

Если сведения о наличии издания внесены в электронный каталог, то на страничке **Результаты поиска** после библиографического описания этого документа появляется ссылка Сведения о наличии.

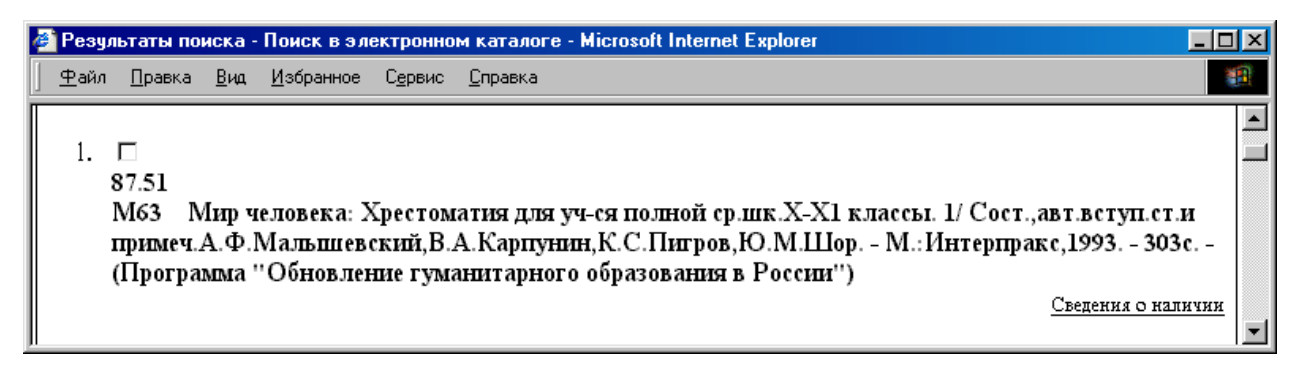

По ссылке Сведения о наличии открывается окно **Сведения о наличии**, где указывается местонахождение документа и количество экземпляров. Например,

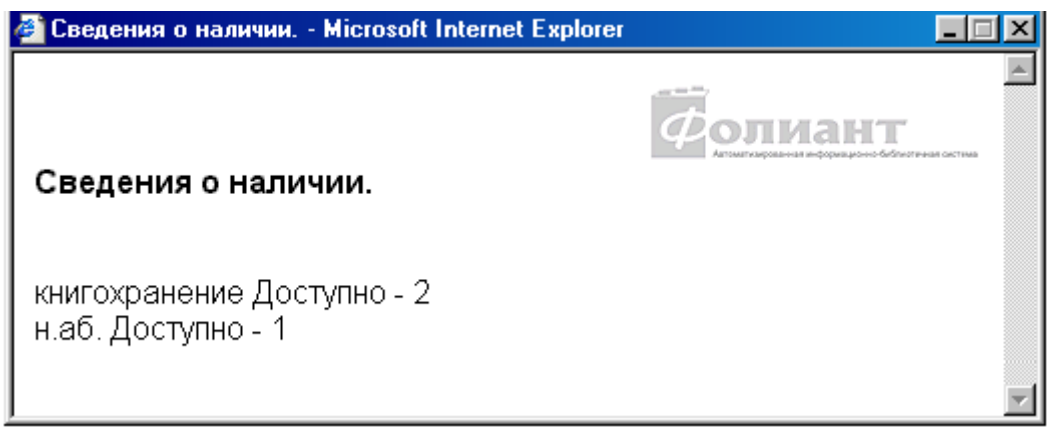

# *5.4 Получение доступа к электронной версии документа*

Если в описании документа фигурирует ссылка на его полнотекстовую версию, то на страничке **Результаты поиска** после библиографического описания этого документа появляется ссылка Полный текст.

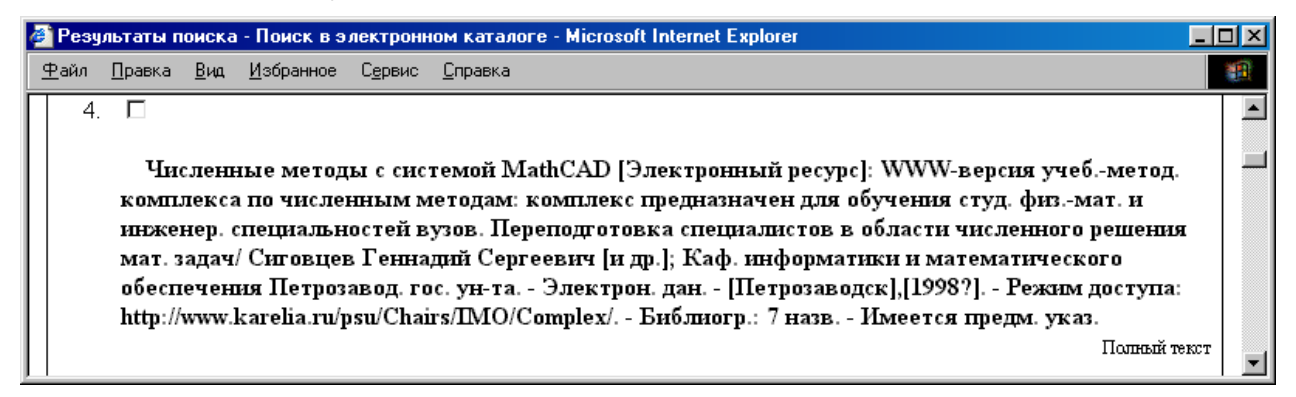

Используя ее можно перейти к тексту документа.

## **Перечень поисковых индексов, предоставленных для поиска в электронном каталоге Научной библиотеки ПетрГУ**

### **Автор**

Содержит сведения об авторах документов. Поиск ведется по фамилии, личному имени, псевдониму и т.п. с добавлением при необходимости инициалов, расширенных инициалов, династических номеров, идентифицирующих признаков, дат жизни, места работы.

Следует учитывать, что ЭК включает библиографические записи с различной степенью раскрытия инициалов. Чтобы при поиске не было потери информации, ограничьтесь при формировании запроса одним инициалом без точки в конце:

*Макарова И*

Формируя запрос по условию «**равно**», вы проводите поиск по первым сведениям в поисковом индексе (по началу).

#### **Например:**

*Пушкин А Петр I Платон*

При данном поиске параметры в запросе идут в определенном порядке, их нельзя менять местами.

При использовании критерия **«контекст»** поиск проходит по совокупности включенных в запрос параметров. Можно набрать:

*Васильев В Петрозаводский университет* 

или

*Васильев Петрозав* 

*Дюма отец*

Данный поисковый индекс при формировании запроса может быть объединен с другими. Для этого существует кнопка **Добавить условие**.

#### **Например:**

**Автор «равно»** *Державин*

**Добавить условие →** Условие связи – «**и**»

**Заглавие «равно»** *Стихотворения*

### **Автор рецензируемого произведения**

Содержит сведения, позволяющие найти рецензии на творчество какого-либо автора.

При формировании запросов используется критерий **«равно»**.

Обратите внимание: ЭК включает библиографические записи с различной степенью раскрытия инициалов. Чтобы при поиске не было потери информации, ограничьтесь при формировании запроса фамилией (если она не очень распространена) или фамилией с одним инициалом без точки в конце:

*Маканин В*

### Примечание:

К сожалению, при загрузке ЭК сведения из данного поискового индекса частично закачались в **Заглавие источника**. Ошибка будет исправлена, а пока при поиске автора рецензируемого произведения используйте по очереди оба поисковых индекса.

Поиск в поисковом индексе **Заглавие источника** только по критерию **«контекст»**.

### **Вид документа**

Если вы хотите ограничить свой запрос только книгами, статьями из сборников или журналов, периодическими изданиями и т. п., то это можно сделать с помощью данного поискового индекса.

Можно найти видеокассеты, дискеты, кассеты, микрофильмы, электронные ресурсы, газеты, журналы, информационные издания, статьи из журналов, статьи из сборников, законодательные акты.

С помощью кнопки **Добавить условие** его можно присоединить к любому интересующему вас поисковому индексу. Для поиска используется условие связи **«и»** и критерий **«равно»**.

# **Например:**

Запрос 1: «Книги по экономике, поступившие в 2001 г.»

**Предметная рубрика «равно»** *экономика*

**Добавить условие →** Условие связи – «**и**»

**Вид документа «равно»** *книги*

**Добавить условие →** Условие связи – «**и**»

**Дата ввода «равно»** *2001*

Запрос 2: «Видеокассеты по медицинской тематике»

**Предметная рубрика «равно»** *медицина*

**Добавить условие →** Условие связи – «**и**»

**Вид документа «равно»** *видеокассеты*

# **Вид электронного ресурса**

Здесь можно найти сведения о видах электронных ресурсов: электронных данных (текстовых, звуковых, графических, числовых, демонстрационных и др.), а также электронных программах (системных, прикладных, сервисных и др.).

При формировании запроса следует набирать неизменные фрагменты слов и использовать критерий **«контекст»**.

Сформированная строка запроса будет представлена следующим образом:

**Вид электронного ресурса «контекст»** *электрон*

**Добавить условие →** Условие связи – «**и**»

**Вид электронного ресурса «контекст»** *учеб*

# **Географическая рубрика**

Поисковый индекс содержит сведения о географических объектах, информация о которых дополнена тематической, географической и хронологической информацией.

Тематическая информация ограничивается наиболее общим кругом вопросов на уровне основных разделов и подразделов: история, археология, экономика, философия, эстетика, искусство, живопись и т. д.

В настоящее время поиск по географическим наименованиям представляет определенную сложность. Следует учитывать, что информация находится в **Географической рубрике** и **Предметной рубрике**. В дальнейшем поиск будет упрощен, когда появится авторитетный файл, где будут сформированы поисковые строки.

Для поиска используются критерии **«равно»** и **«контекст»**.

По критерию **«равно»** лучше искать, набирая в содержательной части запроса только географическое наименование.

# **Например:**

# **Географическая рубр. «равно»** *Валаам*

Если вы хотите найти не всю информацию о Валааме, а определенную тематику, то следует воспользоваться критерием **«контекст»**.

# **Например:**

**Географическая рубр. «контекст»** *Валаам* 

**Добавить условие →** Условие связи – «**и**»

**Географическая рубр. «контекст»** *туризм*

Запрос можно также сформировать, присоединяя к данному поисковому индексу другие с помощью кнопки **Добавить условие** и условий связи **«и»** и **«или».**

# **Например:**

Запрос: «Ситуация в Карелии в 30-е годы XX в.»

**Географическая рубр. «равно»** *Карелия*

**Добавить условие →** Условие связи – «**и**»

**Предметная рубрика «равно»** *история*

**Добавить условие →** Условие связи – «**и**»

**Предметная рубрика «равно»** *30-е 20 в*

Для поиска информации о двух территориях сразу используется условие поиска **«или».** 

# **Например:**

Запрос: «Собрать наиболее полно информацию о Москве и Московской области»

**Географическая рубр. «равно»** *Москва*

**Добавить условие →** Условие связи – **«или»**

# **Географическая рубр. «равно»** *Московская область*

Примечание:

В библиографических записях, созданных до середины 2001 г., географические наименования входят в поисковый индекс **Предметная рубрика**. Быстро отредактировать библиографические записи не удастся. Используйте при поиске оба поисковых индекса по очереди.

Запрос, приведенный выше, должен быть сформирован еще раз:

# **Предметная рубрика «равно»** *Москва*

**Добавить условие →** Условие связи – **«или»**

**Предметная рубрика «равно»** *Московская область*

# **Дата ввода**

По данному поисковому индексу можно вести поиск библиографических записей на документы, поступившие в библиотеку за определенный период.

**Дата ввода** внесена следующим образом: 20011203 (год, месяц, дата). Поиск только по дате не имеет смысла, т. к. ЭК каждый день не пополняется. При поиске по **«равно»** можно получить библиографические записи за месяц.

# **Например:**

Запрос: «за октябрь 2001 г.»

#### **Дата ввода «равно»** *200110*

По критерию **«больше»** можно найти записи больше, чем за месяц.

#### **Например:**

Запрос: «за октябрь-декабрь 2001 г. и далее»

#### **Дата ввода «больше»** *200109*

Искать только по критерию **«меньше»** не имеет смысла, так как объем найденных библиографических записей будет очень большой.

Можно объединить критерии **«больше»** и **«меньше»,** используя кнопку **Добавить условие** и условие связи **«и».**

#### **Например:**

Запрос: «библиографические записи за август, сентябрь 2001 г.»

#### **Дата ввода «больше»** *200107*

**Добавить условие →** Условие связи – «**и**»

#### **Дата ввода «меньше»** *200110*

Данный поисковый индекс при формировании запроса может быть объединен с другими. Для этого также используется кнопка **Добавить условие** и условие связи «**и**».

Добавление его к поисковому индексу **Предметная рубрика** позволяет искать "новинки" по определенной теме.

### **Например:**

**Предметная рубрика «равно»** *история*

**Добавить условие →** Условие связи – «**и**»

**Дата ввода «равно»** *200405* 

### **Дата издания**

Здесь можно вести поиск библиографических записей по году издания документа.

**Дата издания** внесена арабскими цифрами.

При поиске по критерию **«точно» п**олучить библиографические записи на документы с конкретной датой издания.

# **Например:**

### **Дата издания «точно»** *2004*

По критерию **«равно»** можно в запросе вносить дату издания полностью и не полностью.

## **Например:**

**Дата издания «равно»** *18* 

#### **Дата издания «равно»** *2004*

По критерию **«больше»** можно найти библиографические записи с датами издания после указанной.

### **Например:**

Запрос: «Найти записи с датами издания после 2000 г.»

#### **Дата издания «больше»** *1999*

По критерию **«меньше»** найдутся библиографические записи, где дата издания меньше указанной.

Можно объединить критерии **«больше»** и **«меньше»,** используя кнопку **Добавить условие** и условие связи **«и».**

### **Например:**

**Дата издания «больше»** *1999*

**Добавить условие →** Условие связи – «**и**»

### **Дата издания «меньше»** *2002*

Данный поисковый индекс при формировании запроса может быть объединен с другими. Для этого также используется кнопка **Добавить условие.**

Добавление его, например, к поисковому индексу **Предметная рубрика** позволяет найти библиографические записи на документы по определенной теме за конкретный год.

# **Например:**

**Предметная рубрика «равно»** *география*

**Добавить условие →** Условие связи – «**и**»

**Дата издания «равно»** *2002*

### **Дата издания источника**

Поиск можно вести по дате издания источника. Источником может быть сборник или журнал.

Дата издания внесена арабскими цифрами.

При поиске по критерию **«равно»** можно получить библиографические записи на статьи, опубликованные в источниках с указанной датой издания.

## **Например:**

#### **Дата издания источника «равно»** *2000*

Запрос только по дате издания источника не всегда имеет смысл. Поэтому данный поисковый индекс при формировании запроса следует объединить с другими с помощью кнопки **Добавить условие.**

Добавление его, например, к поисковому индексу **Заглавие источника** позволяет найти библиографические записи на статьи из указанного источника.

### **Например:**

**Заглавие источника «равно»** *Нева*

**Добавить условие →** Условие связи – «**и**»

**Дата издания источника «равно»** *1999*

### **Дата основания издания**

Содержит сведения о дате основания издания в целом. Используется для поиска сериальных изданий, прежде всего периодических и продолжающихся изданий.

Поиск следует вести только по критерию **«контекст»**.

В содержательную часть запроса вводится дата основания издания.

# **Например:**

### **Дата основания издания «контекст»** *1973*

### **Заглавие**

Поисковый индекс включает заглавия (основные, параллельные, заглавия частей и т. п.) книг, статей, периодических изданий, законодательных актов и других документов, размещенные на различных частях документа (титульном листе, обложке, колонтитуле, содержании и т. п.). А также это заглавия, переведенные каталогизатором с иностранных языков, и варианты написания заглавий.

Для поиска используются критерии **«равно»** и **«контекст»**.

Если вы точно знаете заглавие, то поиск можно вести по началу - критерий **«равно».** 

### **Например:**

**Заглавие «равно»** *историко-математические исследования*

Если вы сомневаетесь в точности заглавия, то используйте критерий **«контекст»**, формируя запрос по неизменным частям известных вам слов из заглавия:

**Заглавие «контекст»** *компьют* **Добавить условие →** Условие связи – «**и**» **Заглавие «контекст»** *использ* **Добавить условие →** Условие связи – «**и**» **Заглавие «контекст»** *медицин*

Данный поисковый индекс при формировании запроса может быть объединен с другими или к нему добавлены другие поисковые индексы. Для этого используется кнопка **Добавить условие.** 

# **Например:**

**Заглавие «равно»** *Война и мир* **Добавить условие →** Условие связи – «**и**» **Автор «равно»** *Толстой* **Добавить условие →** Условие связи – «**и**» **Дата издания «равно»** *1993*

### **Заглавие источника**

Здесь можно получить ответ на вопрос, какие статьи содержит сборник или периодическое издание.

Следует учесть, что с середины 2001 г. библиографические записи создаются в формате RUSMARC, где большинство статей являются составной частью библиографической записи на сборник и просматриваются вместе с ним.

Для поиска используются критерии **«равно»** и **«контекст».**

Если вы точно знаете заглавие источника статьи, то поиск можно вести по началу - критерий **«равно»:** 

#### **Заглавие источника «равно»** *октябрь*

#### **Заглавие источника «равно»** *преподавание физики*

Если вы сомневаетесь в точности заглавия, то используйте критерий **«контекст»,** формируя запрос по неизменным частям известных вам слов из заглавия:

**Заглавие источника «контекст»** *бюл*

**Добавить условие →** Условие связи – «**и**»

**Заглавие источника «контекст»** *мин*

### **Добавить условие →** Условие связи – «**и**»

#### **Заглавие источника «контекст»** *образ*

#### Примечание:

К сожалению, при загрузке ЭК в данный поисковый индекс частично вошли сведения из поисковых индексов **О произведениях** и **Автор рецензируемого произведения**. Ошибка будет исправлена, а пока при поиске заглавия используйте по очереди оба поисковых индекса. Для поиска этих сведений следует использовать только критерий **«контекст».**

#### **Идентифицирующие признаки персоны**

Данный поисковый индекс используется пока только для поиска библиографических записей, составленных в RUSMARC (дата ввода - 2001 и позднее).

Здесь можно найти информацию о персонах определенной страны, определенной профессии или рода деятельности.

Для поиска используются критерии **«равно»** и **«контекст».**

По критерию **«равно»** в запрос следует вносить только один параметр.

#### **Например:**

#### **Идент. призн. персоны «равно»** *юрист*

По критерию **«контекст»** можно указать несколько параметров.

#### **Например:**

Запрос о философах Древней Греции

**Идент. призн. персоны «контекст»** *философ*

**Добавить условие →** Условие связи – «**и**»

**Идент. призн. персоны «контекст»** *древняя*

**Добавить условие →** Условие связи – «**и**»

**Идент. призн. персоны «контекст»** *греция*

Запрос о великих князьях и княгинях

**Идент. призн. персоны «контекст»** *вел*

**Добавить условие →** Условие связи – «**и**»

**Идент. призн. персоны «контекст»** *кн*

Запрос только о великих княгинях

#### **Идент. призн. персоны «контекст»** *великая*

#### **Добавить условие →** Условие связи – «**и**»

#### **Идент. призн. персоны «контекст»** *княгиня*

Также возможен поиск этих сведений по критерию **«контекст»** в поисковом индексе **Персоны.**

#### **Издательство**

Поисковый индекс содержит наименования издательств, издающих организаций, имя издателя, которые внесены без сокращений.

При поиске следует учитывать, что одно и то же издательство имеет несколько вариантов написания. Поэтому поиск по критерию **«равно»**  нередко ведет к потере информации.

Лучше использовать поиск по критерию **«контекст»**, набирая неизменные части слов.

#### **Например:**

**Издательство «контекст»** *изд*

**Добавить условие →** Условие связи – «**и**»

**Издательство «контекст»** *петрозав*

**Добавить условие →** Условие связи – «**и**»

**Издательство «контекст»** *унив*

Данный поисковый индекс при формировании запроса может быть добавлен к другим поисковым индексам с помощью кнопки **Добавить условие**.

Если вы хотите найти, какие книги вышли по математике в издательстве "Наука", то запрос будет сформирован следующим образом:

**Предметная рубрика «равно»** *математика*

**Добавить условие →** Условие связи – «**и**»

**Издательство «равно»** *наука*

#### **Коллективный автор**

Содержит информацию о том, какие документы были подготовлены и изданы какими-либо постоянными или временными учреждениями (организациями).

При поиске по критерию **«равно»** обязательно надо знать официальное наименование учреждения (организации).

Следует учитывать, что наименования часто меняются. Лучше вести поиск по критерию **«контекст»**, набирая лишь важнейшие и неизменные части слов из наименования.

## **Например:**

Запрос об изданиях Петрозаводского госуниверситета:

**Коллективный автор «контекст»** *петрозав* **Добавить условие →** Условие связи – «**и**» **Коллективный автор «контекст»** *ун*

Запрос об изданиях Русского географического общества:

**Коллективный автор «контекст»** *рус* **Добавить условие →** Условие связи – «**и**» **Коллективный автор «контекст»** *геогр* **Добавить условие →** Условие связи – «**и**» **Коллективный автор «контекст»** *об*

Для поиска по критерию **«контекст»** используются также находящиеся в поисковом индексе идентифицирующие признаки. Это местонахождение постоянной организации, а также порядковый номер, дата и место проведения временной организации.

# **Например:**

**Коллективный автор «контекст»** *орнитол*

**Добавить условие →** Условие связи – «**и**»

**Коллективный автор «контекст»** *конф*

**Добавить условие →** Условие связи – «**и**»

**Коллективный автор «контекст»** *10* 

**Добавить условие →** Условие связи – «**и**»

**Коллективный автор «контекст»** *витебск*

Примечание:

В библиографических записях, составленных до 2001 г., сведения об учреждениях (организациях) находятся также в поисковом индексе **Сведения об ответственности**. Подбирая издания учреждений (организаций), используйте по очереди оба поисковых индекса.

### **Место издания**

Здесь можно вести поиск по месту издания документа. Место издания внесено полностью, кроме следующих: М. (Москва), Л. (Ленинград), СПб. (Санкт-Петербург), Пг. (Петроград), Пб. (Петербург), Ростов н/Д (Ростов-на-Дону), Н.Новгород (Нижний Новгород).

Можно вести поиск по критериям **«равно»** и **«контекст»**.

Учитывая, что библиографические записи были созданы в разное время, лучше использовать критерий **«контекст»**.

Если возникает необходимость объединить при поиске данный поисковый индекс с другими, то для этого следует использовать кнопку **Добавить условие** и условия связи **«и»** и **«или»**.

#### **Место работы автора**

Место работы проставлено только в тех библиографических записях, где автором документа является преподаватель или сотрудник Петрозаводского государственного университета.

Сведения внесены следующим образом: *Петрозаводский университет.* 

Следует искать по критерию **«равно»**, внося в запрос любой фрагмент с начала. Поиск только по данному поисковому индексу не используется.

Уже создана база трудов сотрудников. С помощью кнопки **Добавить условие** и условия связи «**и**» данный поисковый индекс присоединяется к поисковому индексу **Автор**.

### **Например:**

**Автор «равно»** *Широков*

**Добавить условие →** Условие связи – «**и**»

**Место работы «контекст»** *Петрозав*

Также возможен поиск этих сведений по критерию **«контекст»**  непосредственно в поисковом индексе **Автор.**

### **Например:**

**Автор «контекст»** *Веригин*

**Добавить условие →** Условие связи – «**и**»

**Автор «контекст»** *Петрозаводский*

**Добавить условие →** Условие связи – «**и**»

**Автор «контекст»** *университет*

### **Номер части**

Используется при поиске библиографической записи на конкретный том из многотомного издания.

Данный поисковый индекс при формировании запросов не используется самостоятельно.

С помощью кнопки **Добавить условие** и условия связи «**и**» его следует объединять с другими поисковыми индексами, в частности, с **Автор** и **Заглавие**.

Номер части выражен буквенным и цифровым обозначением. Сведения внесены следующим образом:

Ч. 1; Т. 1; Кн. 1; Вып. 1; т. 1, ч. 3, Т. 1-2; № 4; Диск № 1 и т.п.

При поиске используются критерии **«равно»** и **«контекст».**

### **О произведениях**

Содержит заглавие произведения, рассматриваемого в документе. Можно найти информацию о любых произведениях (картинах, спектаклях, сценариях, фильмах, памятниках, художественных, философских, политических и других произведениях, научных трудах и т.п.).

Также содержит заглавия рецензируемых изданий.

Если вы точно знаете заглавие, то поиск можно вести по началу - критерий **«равно».**

### **Например:**

### **О произведениях «равно»** *Слово о полку Игореве*

### **О произведениях «равно»** *Братья Карамазовы*

Если сомневаетесь в точности заглавия, то используйте критерий **«контекст»**, формируя запрос по неизменным частям известных вам слов из заглавия.

### **Например:**

**О произведениях «контекст»** *памятн*

**Добавить условие →** Условие связи – «**и**»

**О произведениях «контекст»** *пушкин*

**Добавить условие →** Условие связи – «**и**»

#### **О произведениях «контекст»** *москв*

Поиск по критерию **«контекст»** может быть расширен за счет находящейся в этом поисковом индексе тематической, географической и хронологической информации.

# **Например:**

# **О произведениях «равно»** *Евгений Онегин*

### **Добавить условие →** Условие связи – «**и**»

# **О произведениях «контекст»** *стиль*

В случае, когда необходимо уточнить запрос, к данному поисковому индексу может быть добавлен поисковый индекс **Автор рецензируемого произведения**. Для этого используется кнопка **Добавить условие** и условие связи «**и**».

# **Например:**

**О произведениях «равно»** *Война и мир*

**Добавить условие →** Условие связи – «**и**»

# **Автор рецензируемого произведения «равно»** Толстой

Примечание:

К сожалению, при загрузке ЭК сведения из данного поискового индекса частично вошли в **Заглавие источника**. Ошибка будет исправлена, а пока при поиске заглавия используйте по очереди оба поисковых индекса. Поиск в поисковом индексе **Заглавие источника** только по критерию **«контекст»**.

# **Об организациях**

Содержит сведения о постоянных и временных учреждениях (организациях) с добавлением тематической, географической и хронологической информации.

При поиске по критерию **«равно»** обязательно надо знать официальное наименование учреждения (организации) и порядок размещенной следом дополнительной информации.

Поэтому лучше вести поиск по критерию **«контекст»**, формируя запрос только фрагментами слов из наименования учреждения (организации) или с привлечением дополнительной информации.

# **Например:**

**Об организациях «контекст»** *социал* **Добавить условие →** Условие связи – «**и**» **Об организациях «контекст»** *парт* **Добавить условие →** Условие связи – «**и**» **Об организациях «контекст»** *герман* **Добавить условие →** Условие связи – «**и**» **Об организациях «контекст»** *история*

Дополнительная тематическая, географическая и хронологическая информация стала вноситься только с 2001 г.

#### **Периодичность периодического издания**

Поисковый индекс дает информацию о том, сколько раз в год выходит периодическое издание.

Сведения введены следующим образом: Ежедневно, 12 номеров в год, Кроме субботы и воскресенья и т. д.

Используется поиск по критериям **«равно»** и **«контекст»**.

### **Персоны**

Содержит информацию о персонах с добавлением тематической, географической и хронологической информации. Инициалы персоны раскрыты.

Поиск ведется по фамилии, личному имени, псевдониму и т.п. с добавлением при необходимости имени, отчества, династического номера, дат жизни, идентифицирующих признаков.

Формируя запрос по критерию **«равно»**, вы проводите поиск по началу.

#### **Например:**

**Персоны «равно»** *Пушкин Александр Сергеевич* **Персоны «равно»** *Петр I*

**Персоны «равно»** *Платон*

При данном поиске параметры в запросе идут в определенном порядке, их нельзя менять местами.

При использовании критерия **«контекст»** поиск проходит по совокупности включенных в запрос параметров.

### **Например:**

**Персоны «контекст»** *Толстой* **Добавить условие →** Условие связи – «**и**» **Персоны «контекст»** *Лев* **Добавить условие →** Условие связи – «**и**» **Персоны «контекст»** *философ* **Добавить условие →** Условие связи – «**и**» **Персоны «контекст»** *взгляд*

По критерию **«контекст»** также можно найти информацию о персонах определенной страны, определенной профессии, рода деятельности.

# **Например:**

Запрос о писателях Франции

**Персоны «контекст»** *писател*

**Добавить условие →** Условие связи – «**и**»

**Персоны «контекст»** *франция*

См. также поисковый индекс **Идентифицирующие признаки персоны**.

### **По всем сведениям**

Работает по принципу поиска в Интернет "найдется все", поэтому при выполнении запроса возможен значительный информационный шум в результатах поиска.

Используйте преимущественно поиск по критерию **«контекст»**. Не используйте предлоги и знаки препинания.

В запросе следует набирать неизменные фрагменты слов, формируя запрос в кнопку **Добавить условие** и Условие связи – «**и**». Результаты поиска при этом будут разные.

### **Полочный индекс**

По данному поисковому индексу можно искать библиографические записи на периодические издания на иностранных языках (05:фр 05:нем), кассеты (К), видеокассеты (ВК), дискеты (Д), микрофильмы (МФ), компакт-диски (СД), микрофиши (мфиша).

Поиск ведется по критерию **«равно»**.

# **Предметная рубрика**

В данном поисковом индексе поиск информации ведется по определенной теме или определенному вопросу.

Критерий **«равно»** лучше использовать только при поиске одного понятия, состоящего из одного слова или блока слов.

# **Например:**

**Предметная рубрика «равно»** *политология* **Предметная рубрика «равно»** *лесная ботаника* **Предметная рубрика «равно»** *теория вероятностей* Объединить несколько критериев **«равно»** можно с помощью кнопки **Добавить**.

**Например:** 

**Предметная рубрика «равно»** *Русский язык*

**Добавить условие →** Условие связи – «**и**»

**Предметная рубрика «равно»** *фонетика*

**Добавить условие →** Условие связи – «**и**»

**Предметная рубрика «равно»** *история*

Запрос можно также сформировать с помощью критерия **«контекст»**.

**Например:** 

**Предметная рубрика «контекст»** *репрес*

**Добавить условие →** Условие связи – «**и**»

**Предметная рубрика «контекст»** *30-е 20 в*

или

**Предметная рубрика «контекст»** *сел*

**Добавить условие →** Условие связи – «**и**»

**Предметная рубрика «контекст»** *хоз*

**Добавить условие →** Условие связи – «**и**»

**Предметная рубрика «контекст»** *экон*

**Добавить условие →** Условие связи – «**и**»

**Предметная рубрика «контекст»** *Россия*

Географическое наименование здесь конкретизирует тему. Подробнее см. **Географическая рубрика**.

Примечание:

Сегодня в этот поисковый индекс входят большинство внесенных географических наименований. С середины 2001 г. появился поисковый индекс **Географическая рубрика**, по которой ведется поиск информации о географических объектах. Быстро отредактировать библиографические записи не удастся. Используйте при поиске оба поисковых индекса по очереди. Поиск следует вести по критерию **«контекст».** 

### **Примечания**

При поиске по данному поисковому индексу следует учитывать, что сведения внесенные каталогизаторами в примечания сокращаются.

Для поиска применяется критерий **«контекст».** При формировании запросов вводите только фрагменты слов без знаков препинания, можно строчными буквами.

Здесь можно найти библиографические записи на документы, содержащие дарственные надписи (набрать: *дарств надп*), экслибрисы (*экслибрис*), примечания (*примеч*), комментарии (*коммент*) и т.п.

Можно выяснить, кем рекомендованы учебные издания (набрать в запросе: *на учебнике гриф*).

С помощью кнопки **Добавить условие** и условия связи «**и**» можно при формировании запроса добавить к сведениям из данного поискового индекса сведения из других поисковых индексов.

### **Например:**

**Примечания «контекст»** *на учебнике гриф*

**Добавить условие →** Условие связи – «**и**»

**Предметная рубрика «равно»** *история*

### **Примечания о наличии библиографии**

Поиск сведений только по данному поисковому индексу не имеет смысла, поэтому с помощью кнопки **Добавить условие** и условия связи «**и**» его присоединяют к другим поисковым индексам.

# **Например:**

Запрос: «Найти статьи из журналов по этнолингвистике, имеющие библиографию в конце»

**Предметная рубрика «равно»** *этнолингвистика*

**Добавить условие →** Условие связи – «**и**»

**Вид документа «равно»** *статьи из журналов*

**Добавить условие →** Условие связи – «**и**»

**Примечания о наличии библиографии «равно»** *библиогр*

# **Размер**

Можно найти информацию о миниатюрных изданиях и изданиях большого формата.

Размер внесен арабскими цифрами.

При поиске по критерию **«равно»** можно получить библиографические записи на документы определенного формата. Кроме цифр ничего не вносите!

# **Например:**

### **Размер «равно»** *10*

По критерию **«больше»** можно найти библиографические записи на документы с размером больше указанного.

## **Например:**

#### **Размер «больше»** *32*

По критерию **«меньше»** - меньше указанной цифры.

Можно объединить критерии **«больше»** и **«меньше»**, используя кнопку **Добавить условие** и условие связи «**и**».

### **Например:**

**Размер «равно»** *10*

#### **Добавить условие →** Условие связи – «**и**»

### **Размер «меньше»** *13*

Данный поисковый индекс при формировании запроса может быть объединен также с другими с помощью кнопки **Добавить условие**. Добавление его, например, к поисковому индексу **Предметная рубрика** позволяет найти библиографические записи на документы определенного размера по интересующей теме.

### **Например:**

**Предметная рубрика «равно»** *русская живопись*

**Добавить условие →** Условие связи – «**и**»

**Размер «больше»** *32*

### **Редакторы, составители и пр.**

Поисковый индекс включает сведения о редакторах, составителях, переводчиках, художниках, рецензентах и др. лицах, участвовавших в создании и издании документа (сведения об ответственности в именительном падеже).

Условия поиска и формирование запросов см. в поисковом индексе **Автор**.

Кроме того, здесь можно вести поиск по признаку, указывающему, кем является ответственное лицо. Такой запрос формируется с использованием критерия **«контекст».**

## **Например:**

#### **Редакторы, составители и пр**. **«контекст»** *Соколов*

**Добавить условие →** Условие связи – «**и**»

**Редакторы, составители и пр**. **«контекст»** *худож*

Этот же запрос можно выполнить, используя сведения из поискового индекса **Сведения об ответственности** и условие связи «**и**». Присоединение происходит с помощью кнопки **Добавить условие**.

### **Например:**

**Редакторы, составители и пр**. **«равно»** *Соколов*

**Добавить условие →** Условие связи – «**и**»

**Сведения об ответственности «контекст»** *худож*

### **Сведения, относящиеся к заглавию**

Содержит сведения, уточняющие основное заглавие, а также сведения о тематике, литературном жанре (роман, повесть и т.п.), виде (учеб. пособие, задачник), читательском назначении, форме документа (книга-перевертыш, конволют и т.п.), носителе информации (дискета, кассета, компакт-диск, микрофильм, микрофиша, видеокассета) и т. д.

Сведения сокращены, поэтому для поиска следует использовать критерий **«контекст»**, и набирать начальные части слов.

Часть сведений данного поискового индекса содержится в именительном падеже множественного числа в поисковых индексах **Читательское назначение** и **Форма, жанр и другие характеристики документа**.

Данный поисковый индекс с помощью условия связи «**и**» кнопки **Добавить условие** может быть при формировании запроса объединен с другими поисковыми индексами.

# **Сведения об ответственности**

Поисковый индекс включает сведения о редакторах, составителях, переводчиках, художниках, рецензентах и др. лицах, участвовавших в создании и издании документа (ответственности). Сюда входят также сведения об учреждениях (организациях), участвовавших в создании и издании документа.

Критерием поиска является **«контекст»**.

### **Например:**

**Сведения об ответственности «контекст»** *Соколова* 

#### **Добавить условие →** Условие связи – «**и**»

#### **Сведения об ответственности «контекст»** *худож*

#### **или**

#### **Сведения об ответственности «контекст»** *Петрозав*

**Добавить условие →** Условие связи – «**и**»

#### **Сведения об ответственности «контекст»** *ун*

Следует иметь в виду, что сведения внесены не только в именительном падеже, а также могут быть сокращены.

В именительном падеже эти сведения имеются в поисковых индексах **Редакторы, составители и пр.** и **Коллективный автор** (только в библиографических записях, созданных с 2001 г.). Правила формирования запроса см. в этих поисковых индексах.

#### **Сведения об издании**

Содержит сведения об издании документа: 2-е изд., перераб., доп., испр., прижизн., факс., юбил., репринт, ксерокопия, офиц. и т.п.

Можно вести поиск отдельных видов изданий. При формировании запроса следует учитывать, что сведения сокращены.

Для поиска лучше использовать критерий **«контекст»**.

Данный поисковый индекс с помощью кнопки **Добавить условие** можно присоединить к другим поисковым индексам.

#### **Например:**

Запрос: «Найти репринтные издания по истории»

**Сведения об издании «контекст»** *репринт*

**Добавить условие →** Условие связи – «**и**»

**Предметная рубрика «равно»** *история*

#### **Серия**

Содержит заглавие серии, подсерии и сведения, относящиеся к ним (сведения о времени основания серии, об ответственности, о нумерации и т. п.). Заглавия серий и подсерий не сокращены.

Если заглавие серии известно, то поиск можно вести по критерию **«равно»**.

В остальных случаях для поиска применяется только критерий **«контекст»**. Можно в запросе соединить заглавие с другими сведениями.

# **Например:**

Запрос: «Найти 3-й том библиотеки фантастики»

**Серия «контекст»** *библ*  **Добавить условие →** Условие связи – «**и**» **Серия «контекст»** *фантаст* **Добавить условие →** Условие связи – «**и**»

**Номер части «контекст»** *3*

### **Сопроводительный материал**

Данный поисковый индекс позволяет найти библиографические записи на документы, содержащие в качестве приложения пластинки, дискеты, кассеты, компакт-диски, карты, схемы и т. п.

При поиске используется критерий **«контекст»**. Набирать в содержательной части запроса следует фрагменты слов.

### **Например:**

#### **Сопроводительный материал «контекст»** *дискет*

### **Срок хранения периодического издания**

Содержит информацию о сроке хранения периодического издания в библиотеке. Сведения внесены следующим образом: 10 лет; 2 года; Постоянно; 3 года, включая текущий; Не определен и т. п.

Для поиска используются критерии **«равно»** и **«контекст»**.

### **Стандарты**

При формировании запроса следует набрать номер стандарта, вид стандарта. Также содержит сведения о дате введения стандарта, дате подачи заявки, дате опубликования и т.д. Поиск следует вести по критерию **«контекст»**.

### **Тематический поиск**

По данному поисковому индексу можно осуществлять поиск по теме. К сожалению, из-за значительного объема информации возможен информационный шум в результатах поиска. Для более точного поиска следует обратиться к поисковым индексам **Персоны**, **Об организациях, О произведениях, Географическая рубрика, Предметная рубрика.**

#### **Том, номер источника**

Содержит сведения о томе, номере периодического издания. Например, *№ 3; Т. 51, № 2.* 

При поиске используются критерии **«равно»** и **«контекст»**.

**Внимание!** В настоящее время не все сведения внесены таким образом. После знаков могут отсутствовать пробелы, номер набран буквой N.

Поиск сведений только по данному поисковому индексу не имеет смысла. Сведения из него с помощью условия связи «**и**» и кнопки **Добавить условие** следует присоединить к другим поисковым индексам.

### **Например:**

**Заглавие источника «равно»** *Этнографическое обозрение*

**Добавить условие →** Условие связи – «**и**»

**Дата издания источника «равно»** *2000*

**Добавить условие →** Условие связи – «**и**»

**Том и номер источника «контекст»** *№ 6*

#### **Физические характеристики документа**

Содержит сведения о наличии в издании иллюстраций, таблиц, схем и т.п., а также сведения о цвете, звуке и других физических характеристиках. Сведения сокращены.

Используется поиск по критерию **«контекст»**.

Вести поиск только по данному поисковому индексу не имеет смысла, поэтому с помощью кнопки **Добавить условие** его присоединяют к другим поисковым индексам.

### **Например:**

Запрос: «Найти Иллюстрированные издания о динозаврах»

**Предметная рубрика «равно»** *динозавры*

**Добавить условие →** Условие связи – «**и**»

**Физические характеристики документа «контекст»** *ил*

#### **Форма, жанр и другие характеристики документа**

Содержит сведения о форме (альманахи, энциклопедии, справочники, атласы, задачники, учебные пособия, хрестоматии и т.п.) и о жанре (мемуары, письма,

интервью, дневники, повести, романы, оперы, художественные фильмы и т.п.) документа.

Сведения внесены в именительном падеже множественного числа.

Используется для поиска самих энциклопедий, справочников и т.п. Информацию об энциклопедиях, справочниках см. в поисковом индексе **Предметная рубрика**.

В данном поисковом индексе используются критерии **«равно»** и **«контекст»**.

При формировании запроса рационально объединять с помощью кнопки **Добавить условие** данный поисковый индекс с другими.

### **Например:**

Запрос: «Найти энциклопедические издания по социологии»

**Предметная рубрика «равно»** *социология*

**Добавить условие →** Условие связи – «**и**»

**Форма, жанр и др. характ. док. «равно»** *энциклопед*

#### **Формат**

Ведется поиск по форматам А, В, С (большими русскими буквами), принятым в нашей библиотеке. Позволяет найти библиографические записи на документы определенного формата. А - более 27 см по 35 см включительно, В - более 35 см, С - по 14 см включительно.

В поисковом индексе используется поиск по критерию **«равно»**.

Данный поисковый индекс при формировании запроса может быть объединен с другими с помощью кнопки **Добавить условие**.

#### **Например:**

**Предметная рубрика «равно»** *живопись* **Добавить условие →** Условие связи – «**и**» **Формат «равно»** *В*

#### **Читательское назначение**

Содержит сведения о целевом и читательском назначении документа. Сведения внесены в именительном падеже множественного числа.

Используется для поиска библиографических записей на документы для вузов, гимназий, факультетов, различных классов, возрастных групп и профессий.

Информацию о вузах (в целом), возрастных группах и т.п. см. в поисковом индексе **Предметная рубрика**.

В данном поисковом индексе используются критерии **«равно»** и **«контекст»**.

При формировании запроса рационально объединять с помощью кнопки **Добавить условие** данный поисковый индекс с другими.

#### **Например:**

**Предметная рубрика «равно»** *трудовое право* **Добавить условие →** Условие связи – «**и**» **Читательское назначение «контекст»** *неюрид* **Добавить условие →** Условие связи – «**и**» **Читательское назначение «контекст»** *фак*

### **Язык текста**

Содержит сведения о языке текста документа. Наименование языка внесено полностью: английский, русский, немецкий и т.п.

Используется поиск по критериям **«равно»** и **«контекст»**.

#### **Например:**

#### **Язык текста «равно»** *англ*

Данный поисковый индекс при формировании запроса может быть объединен с другими. Для этого используется кнопка **Добавить условие**.

С условием связи «**и**» запрос выглядит следующим образом:

#### **Например:**

#### **Предметная рубрика «равно»** *лесное хозяйство*

**Добавить условие →** Условие связи – «**и**»

#### **Язык текста «равно»** фин

Используя условие связи **«или»,** можно найти информацию сразу на нескольких языках.

#### **Например:**

**Язык текста «равно»** карел

#### **Добавить условие →** Условие связи – **«или»**

**Язык текста «равно**» *вепс*

### **Рекомендации по набору хронологических данных в запросе при работе с электронным каталогом Научной библиотеки ПетрГУ.**

При наборе хронологии в запросе по возможности избегайте точных дат. Это приводит к значительной потере информации. Если документ отражает события 1921-1925 годов, то любой год из промежутка вы не найдете. Следует вести поиск на десятилетие, которое обязательно присутствует в библиографической записи: 20-е 20 в

Хронология введена арабскими цифрами и следующим образом:

10-е 19 в. 20 в. 1991 1941-1945 начало 19 в. первая треть 17 в. первое десятилетие 20 в. 4 в. до н. э. 154-157 н. э. 2000 до н. э. 2 тыс. до н. э. 1 тыс.

### **Примечание:**

В настоящее время в ЭК есть много библиографических записей, где хронология не содержит пробелов и точек: 10-е 19в; 1тыс; 20в.

Редактирование этих записей продлится какое-то время. Поэтому точки лучше не ставить при наборе содержательной части запроса. Все запросы следует формировать в двух вариантах по очереди (с пробелом и без пробела):

Например: 19в 19 в

Римские цифры использованы только при внесении династических номеров и хронологии в заглавиях документов. Они изображаются буквами латинского алфавита:

> 1 I 11 XI 2 II 12 XII 3 III 13 XIII

4 IV 14 XIV 5 V 15 XV 6 VI 16 XVI 7 VII 17 XVII 8 VIII 18 XVIII 9 IX 19 XIX 10 X 20 XX 50 L 100 C 500 D 1000 M 75 LXXV Людовик XIV Екатерина II XVIII век

**Электронный каталог научной библиотеки ПетрГУ http://foliant.ru/catalog/psulibr**

**Электронный каталог Национальной библиотеки Республики Карелия http://nbrk.foliant.ru/catalog/nlibr**

> **Отдел юридической литературы научной библиотеки ПетрГУ http://urfak.petrsu.ru/lib.htm**

**Руководство пользователя электронного каталога http://foliant.ru/doc/search.shtml**

**Руководства пользователя для других АРМ системы «Фолиант»** 

**http://foliant.ru/doc/**